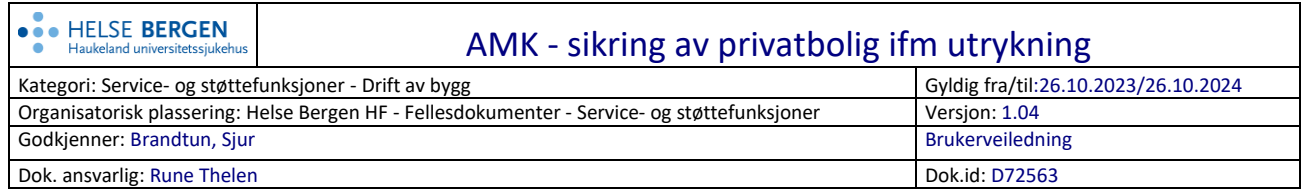

AMK melder saker der man må bryte seg inn i bolig, når pasient er innenfor og ikke i stand til å slippe ambulansetjenesten inn.

## **På dagtid:**

- meldes disse til Drift/teknisk kundesenter, og legges inn som en arbeidsordre i Xpand etter egne prosedyrer.

## **På kveld/natt/helg:**

- AMK melder til HD-sikkerhet, som kontakter ekstern part (dvs firma med rammeavtalen innen områder som; snekker, glassmester el.a) som rykker ut og sikrer dør midlertidig. AMK må sørge for at saken betegnes med AMIS-nummer, og at dette tas med når HD-sikkerhet melder saken videre til Ekstern part.
- Ekstern part tar så kontakt med DT kundesenter neste arbeidsdag, og melder fra om at det har vært et oppdrag, og må samtidig meddele AMIS nummer, slik at dette kan knyttes til henvendelse.
- Kundesenteret etablerer en henvendelse, fyller ut skjema, lager egen mappe på sikkert område, lagrer dokumentet i tilhørende mappe, og knytter mappen opp til henvendelsen som linket snarvei.
- Ekstern part får opplyst nummeret på henvendelsen og dette benyttes som referanse for videre kommunikasjon (oversendelse av bilder, dokumentasjon m.v.) og fakturering.

I og med at det kommuniseres muntlig med DT kundesenter, så er det ikke behov for skriftlig kommunikasjon fra sikkerhet til teknisk avdeling. Ekstern part får ansvar for å melde dette inn, og teknisk (v/snekkergruppen) får dette inn som en henvendelse/AO.

Eventuell dokumentasjon (bilder eller annet), kan sendes på mail, og kun merkes med Helse-Bergen sitt Arbeidsordrenummer (Xpand-nummer). Merk at innholdet i eventuelle mail ikke skal inneholde personreferanser, og at bilder som sendes ikke må ha elementer som kan bidra til identifisering av pasient (leilighetsmerke på dør, navn på ringeklokke, dørskilt etc.).

## **1 Innleggelse av saker i Xpand (for DT kundesenter):**

Disse sakene krever en viss grad av personopplysninger for å kunne ivareta reparasjoner/utbedringer hjemme hos pasient eller der pasient har oppholdt seg når AMK måtte få dør slått inn etc. for å nå pasienten innenfor.

Henvendelse/arbeidsordre lages i Xpand, men kun oppsett/registreringer tilsvarende eksempelet under, og altså ingen personopplysninger i henvendelse/arbeidsordre i Xpand. Viktig at benevnelsen er som under, også med AMIS-nummer, slik at AMK kan gjenfinne sakene:

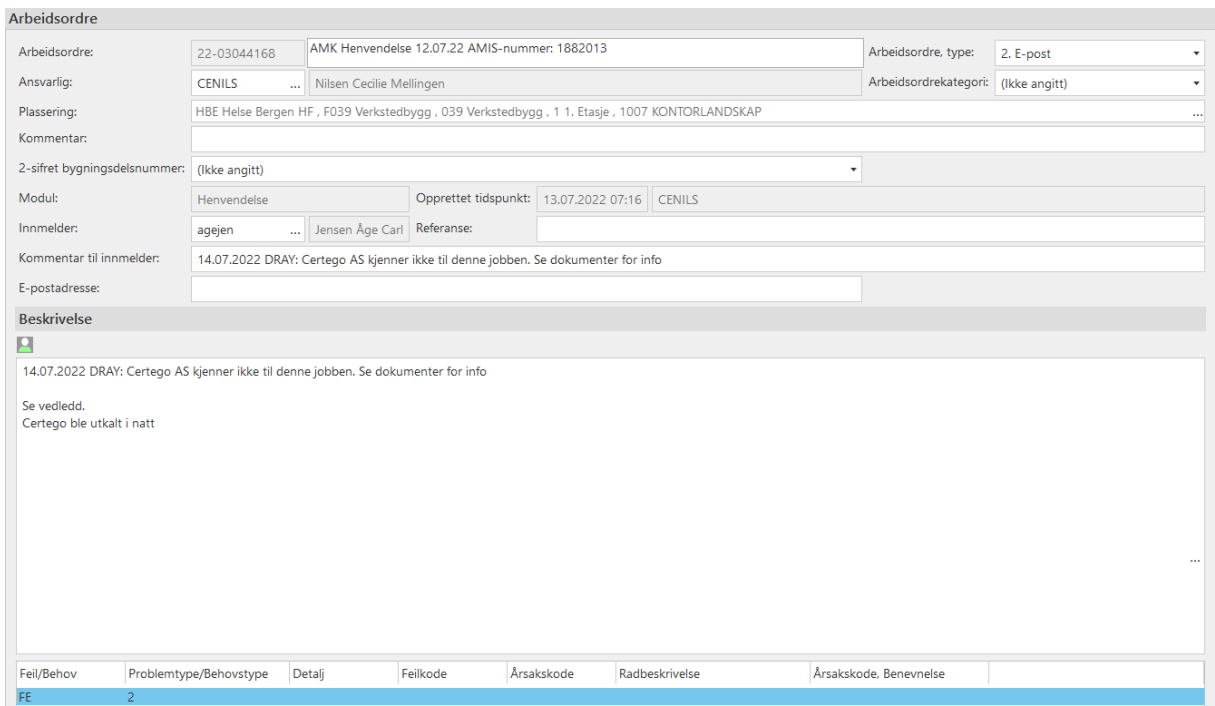

Personopplysningene lagres på eget skjema, som man finner mal for på sikkert område.

- 1. Når noen ringer inn saken, så noteres navn, adresse og annet på skjemaet men vent med å lagre.
- 2. Registrer saken i Xpand (med følgende info):

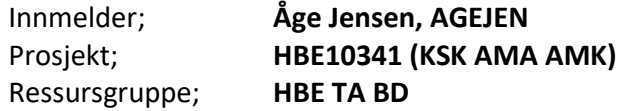

Dette for at saken skal få riktig kostnadssted for fakturering. Lagre for å få AO/henvendelsesnummer

- 3. Etter at saken er registrert i Xpand og har fått nummer, lag en egen mappe p[å sikkert](file://///ihelse.net/SL/HBE/S674211)  [område,](file://///ihelse.net/SL/HBE/S674211) navngitt med AO-/henvendelsesnummer
- 4. Høyreklikk på denne og velg «lag snarvei» (denne trengs for å linke til mappen fra Xpand)

## AMK - sikring av privatbolig ifm utrykning

5. Gå til skjemaet som du har åpent og velg «lagre som», og lagre dokumentet i mappen du nettopp laget på det sikre området, og navngi filen;

«AMK-skjema ÅÅ-nnnnnnn» (ala 21-0345678) tilsvarende henvendelses-/arbeidsordre nummer på saken i Xpand.

6. Når skjema med personopplysninger er lagret, så må mappen linkes til saken i Xpand. Åpne saken, og velg fanen «Dokument»:

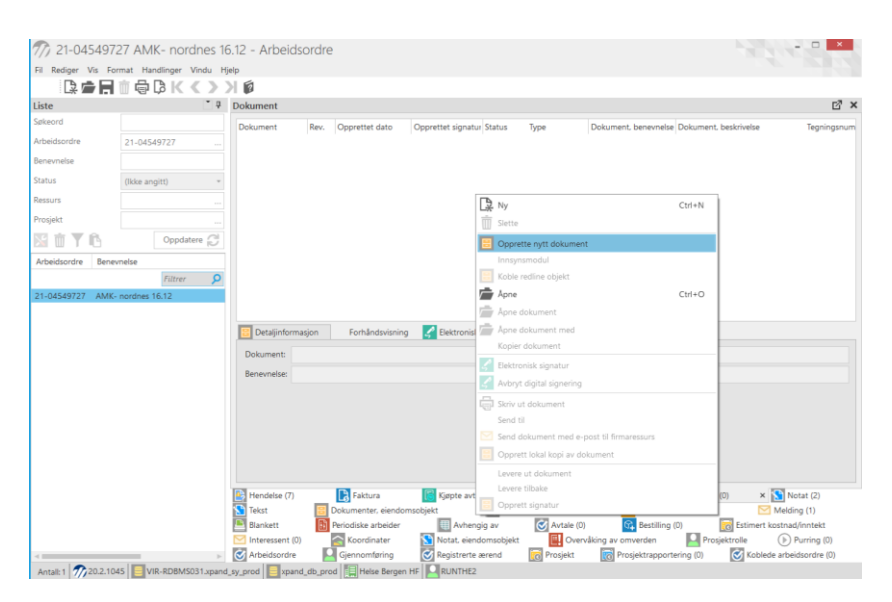

Høyreklikk i området, og velg «Opprett nytt dokument»:

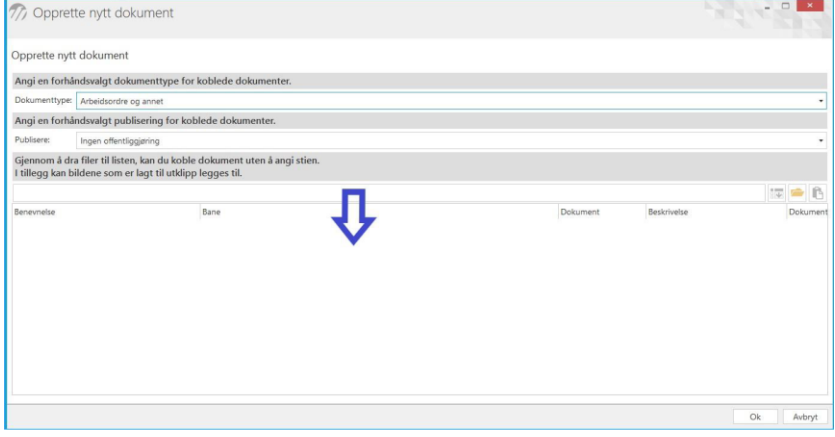

Finn snarveien du laget i pkt. 4 over, og dra denne over, og skriv inn «LINK til DOKUMENTER» som beskrivelse

Trykk «OK» og linken til dokumentmappen vil legge seg i dokumentoversikten.

Saken er da komplett registrert, og de som har tjenestebehov for å se opplysningene har tilgang til mappen med dokumenter som det er linket til, men ingen andre.

7. Når linken er etablert i Xpand, så må «snarvei-dokumentet» på det sikre området slettes.